## **How to print** *your* **certificate**

**(and not everyone else's!)** 

1. You will have this file open in your PDF reader now. Either Adobe or Foxit Reader.

- a. Make sure you save the file and not try and print it from your browser!
- 2. Scroll down till you find your certificate.
- 3.Make sure your certificate is in the middle of the page.
- 4. Click 'File' then "Print"
- 5.A printer dialog box will appear, and then you need to click O "Current page"
- 6. Click OK to print the certificate.

**With a score of 8610** 

### **MULTI-TWO VK**

**2017** 

#### **VK2VVV**

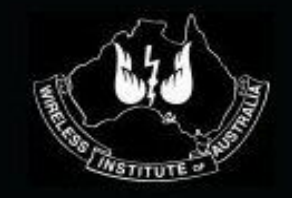

**With a score of 62400** 

#### **SINGLE-OP VK**

**2017** 

#### **VK5PO**

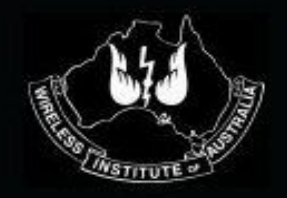

## VK SHIRES CONTEST **2nd Place**

**With a score of 15900** 

#### **SINGLE-OP VK**

**2017** 

#### **VK3VH**

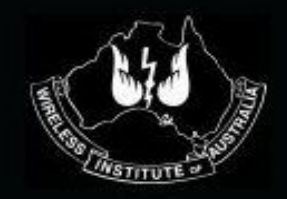

# VK SHIRES CONTEST **3rd Place**

**With a score of 8840** 

#### **SINGLE-OP VK**

**2017** 

#### **VK5LJ**

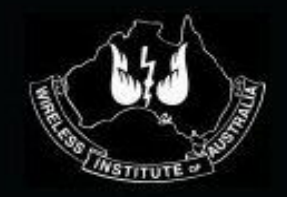

**With a score of 31486** 

#### **SINGLE-OP ROVER**

**2017** 

#### **VK3XV**

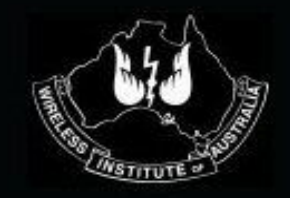

## VK SHIRES CONTEST **2nd Place**

**With a score of 30060** 

#### **SINGLE-OP ROVER**

**2017** 

#### **VK5PAS**

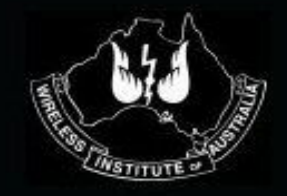

# VK SHIRES CONTEST **3rd Place**

**With a score of 5180** 

#### **SINGLE-OP ROVER**

**2017** 

#### **VK5FMAZ**

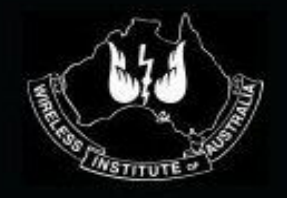

**With a score of 5180** 

#### **SINGLE-OP FOUNDATION**

**2017** 

#### **VK5FMAZ**

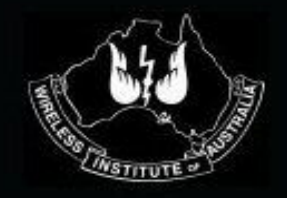

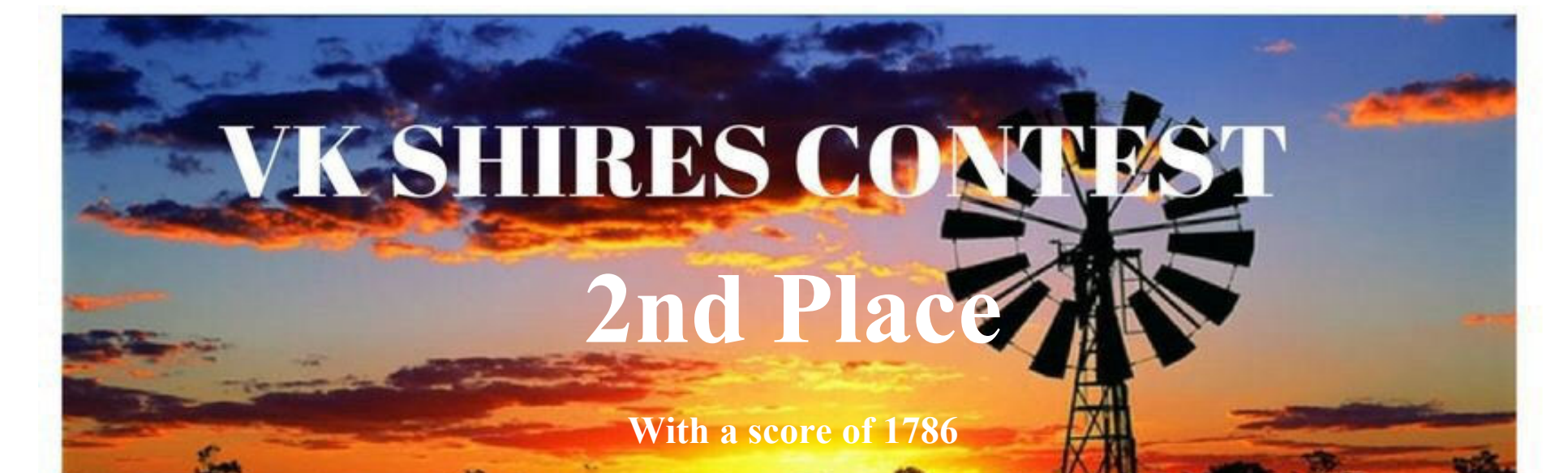

#### **SINGLE-OP FOUNDATION**

**2017** 

#### **VK4FMAX**

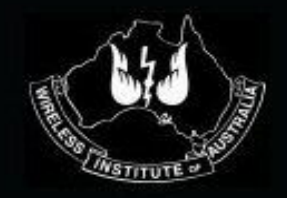

**With a score of 9630** 

### **SINGLE-OP DX**

**2017** 

#### **ZL2AYZ**

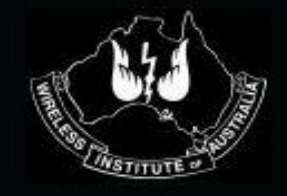

## VK SHIRES CONTEST **2nd Place**

**With a score of 56** 

## **SINGLE-OP DX**

**2017** 

#### **YB3RO**

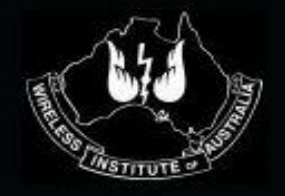

# VK SHIRES CONTEST **3rd Place**

**With a score of 16** 

#### **SINGLE-OP DX**

**2017** 

#### **9W2VWT**

 **Trent Sampson** 

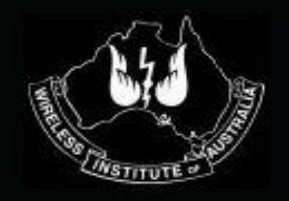

VK Shires Manager

**With a score of 2** 

## **SINGLE-OP DX**

**2017** 

#### **K3TW**

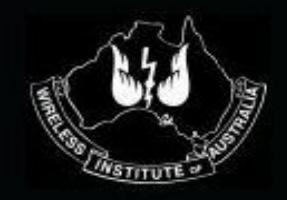